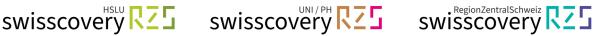

# Registration swisscovery (SLSP) with an existing SWITCH edu-ID

Have you already created a SWITCH edu-ID<sup>i</sup>? If so, you can use it to set up a library account for swisscovery (SLSP) with the instructions below.

Side note: HSLU und PHLU  $\rightarrow$  Are you

- a) a student/faculty member at the Lucerne University of Applied Sciences and Arts (HSLU)?
- b) a student at the Lucerne University of Teacher Education (PH Luzern)?

Please finish the Onboarding process of your university first, where your SWITCH edu-ID automatically will be linked to your Organisational Identity:

- a) HSLU: https://account-onboarding.hslu.ch
- b) PHLU: https://account-onboarding.phlu.ch

Information & manual with video tutorial on how to check your registration status (onboarding status): https://hslu-it.4me.com/p/knowledge/f5af/onboarding

1. Go to the registration platform https://registration.slsp.ch/?iz=rzs/?lang=en and start the registration:

swisscovery Registration

To login to swisscovery and access library content, you need a Switch edu-ID account with which you can register with SLSP. The required steps are:

1. Click on 'Start Registration'

You will be redirected to the edu-ID login page.

2. Log in with an edu-ID account

If you don't have an edu-ID account yet, please create one.

3. Accept the terms of use and finish the registration Optionally provide the number of your library card if you have one.

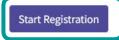

Manage library cards and settings (such as different invoice address)

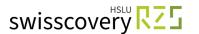

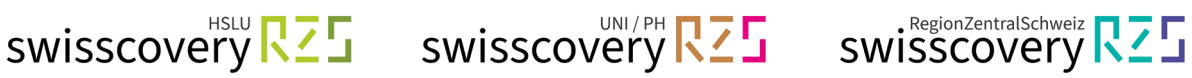

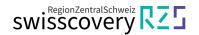

2. Login with the e-mail address deposited in your SWITCH edu-ID:

| .og in to: SLSP Registrati | on                                              | 4           |
|----------------------------|-------------------------------------------------|-------------|
| Ear the registration       | n with SLSP, you need a SWITCH edu-ID user acco | aunt        |
|                            | ave a SWITCH edu-ID user account, please create |             |
| by clicking on "Cre        |                                                 | e d new one |
| -                          |                                                 |             |
|                            | SWITCH edu-ID                                   |             |
|                            |                                                 |             |
| E-mail:                    | heidi.muster@stud.hslu.ch                       |             |
| E-mail:                    | heidi.muster@stud.hslu.ch<br>Create account     | n           |

3. Type in your password or request a new one if you forgot it:

| Swiss Library<br>Service Platform   |                                                                                                    | Help | EN  |
|-------------------------------------|----------------------------------------------------------------------------------------------------|------|-----|
| Log in to: SLSP Registra            | ition                                                                                                    |      | 0   |
| Contraction Contraction Contraction | on with SLSP, you need a SWITCH edu-ID user account.<br>have a SWITCH edu-ID user account, please create a new one<br>create account".<br>SWITCH <b>edu-ID</b> |      |     |
| E-mail                              | heidi.muster@stud.hslu.ch                                                                                                    |      |     |
| Password:                           |                                                                                                    |      |     |
|                                     | Login                                                                                                    |      |     |
|                                     | Forgot password?                                                                                                    |      |     |
|                                     | S                                                                                                    | W/I  | тсн |

4. Agree to the disclosure of data for SLSP (Swiss Library Service Platform):

The swisscovery search portal (a service provided by SLSP) cannot be accessed without the consent.

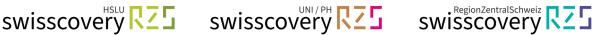

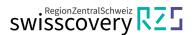

### 5. Add missing data in your SWITCH edu-ID:

Error messages appear if mandatory information is missing from the SWITCH edu-ID account, e.g. date of birth, address or telephone number. These must be entered individually via the links provided and each time the transfer of the data to SLSP must be accepted.

|                             | swisscovery Registration                                                                                                    |
|-----------------------------|----------------------------------------------------------------------------------------------------|
|                             | and access library content, you need a Switch edu-ID account with which you can register with SLSP.<br>al data required for the registration is missing in your edu-ID account. |
| lease add the required      | I personal data to you edu-ID account to continue the registration with SLSP.                                                                                                   |
|                             | dd a mobile phone number, add a home phone number or add a business phone number to your                                                                                        |
| As contact inform required. | nation at least a mobile phone (recommended), a home phone or a business phone number is                                                                                        |
|                             | Hel                                                                                                    |

#### 6. Finish the registration:

# a) Add your library card number.

If you don't have a card yet, you can get one at the information desk of one of our RZS libraries free of charge, the registration can be finished without a library card. A campus card of the HSLU, University of Lucerne and the Universities of Teacher Education Lucerne, Schwyz, and Zug as well as from most other Swiss universities can be used as a library card even after you graduated.

### b) Read and accept the terms of use and click on «Register» The registration is now done.

| Registration Data The following data will be used for your swisscovery registration: Name:                                                                                                    |                                                                                                    |
|----------------------------------------------------------------------------------------------------|----------------------------------------------------------------------------------------------------|
| Name:                                                                                                    |                                                                                                    |
| Heidi Muster                                                                                                    | to and                                                                                                    |
| Date of Birth:                                                                                                    | u students and                                                                                                    |
| 2023-10-23Z                                                                                                    | PHLU Side property                                                                                                    |
| (i) Primary E-Mail contact:                                                                                                    | HSLU & I who have ross, you'd                                                                                                    |
| heidi.muster@stud.hslu.ch<br>Other E-Mail Address:                                                                                                    | For Flore boarding process, added                                                                                                    |
| Postal Address:<br>• Sempacherstrasse 10, 6002 Luzern, Switzerland (Zuhause)                                                                                                    | For HSLU & PHLU students and<br>HSLU employees who have properly<br>completed the onboarding process, your<br>ampus number will automatically be added<br>as library card number. |
| Phone Number:                                                                                                    | company number in card num                                                                                                    |
| • +4179XXXXXX                                                                                                    | ampus num library our                                                                                                    |
| Library Card Number:<br>• Not available                                                                                                    | and as in                                                                                                    |
| Is your current library card number not listed?                                                                                                    |                                                                                                    |
| Please enter the D library card number in the following field:<br>Library Card Number                                                                                                    |                                                                                                    |
| Do you not have a library card yet?                                                                                                    |                                                                                                    |
| Please pick up your library card at an affiliated library.                                                                                                    |                                                                                                    |
| Terms of Use                                                                                                    |                                                                                                    |
| agree that the data listed above may be transferred from my Switch edu-ID account to swisscovery (the library management s                                                                             | ystem operated by SLSP on                                                                                                    |
| behalf of the affiliated institutions), may be kept up to date and may be processed within the framework of the swisscovery.                                                                           |                                                                                                    |
| For further information on the transmission and processing of your data within the framework of the library management system o<br>of the affiliated institutions, please refer to the Privacy Policy. | perated by SLSP on behalf                                                                                                    |
| Please note that when using library holdings or other library services, the terms of use of the specific library apply.                                                                                |                                                                                                    |
| Please note: If you are an institution, please register here.                                                                                                    |                                                                                                    |
| Register                                                                                                    |                                                                                                    |
| <b>⊘</b> Hint                                                                                                    |                                                                                                    |
| If you are affiliated to a Swiss university or research institute, please link your organisation's AAI identity to your edu-ID account. Thi services, depending on your institution.                   | is may grant you additional                                                                                                    |

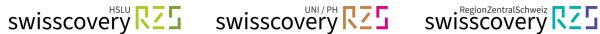

# <sup>i</sup> GLOSSARY:

- SWITCH: SWITCH is a trustworthy non-profit organisation founded by the Swiss • government and the university cantons.
- Swisscovery / SLSP: The Swiss Library Service Platform is a service provider for • libraries and collaborates with them to run the national library platform swisscovery. The swisscovery platform brings together scientific resources from a current total of 500 libraries in Switzerland, making information easily accessible and simple to find. On behalf of the libraries, SLSP invoices services provided by the libraries to swisscovery users.
- SWITCH edu-ID: One identity for all services in the Swiss university environment, regardless of the organization, valid for life.
- Linked Identities / Organisational Identity: Is an authentication procedure • administered by the SWITCH Foundation and used by all universities and universities of applied sciences in Switzerland, offering access to various services.